# **Installation and configuration manual With AFORE**

**Pytes Lithium Battery**

**E-BOX series**

**With AFORE Hybrid Inverter**

**SUN series**

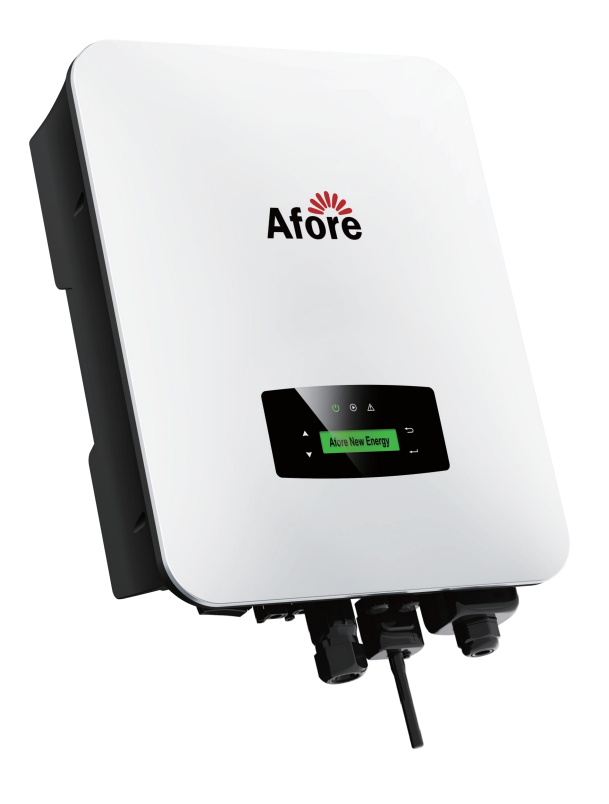

# **CONTENTS**

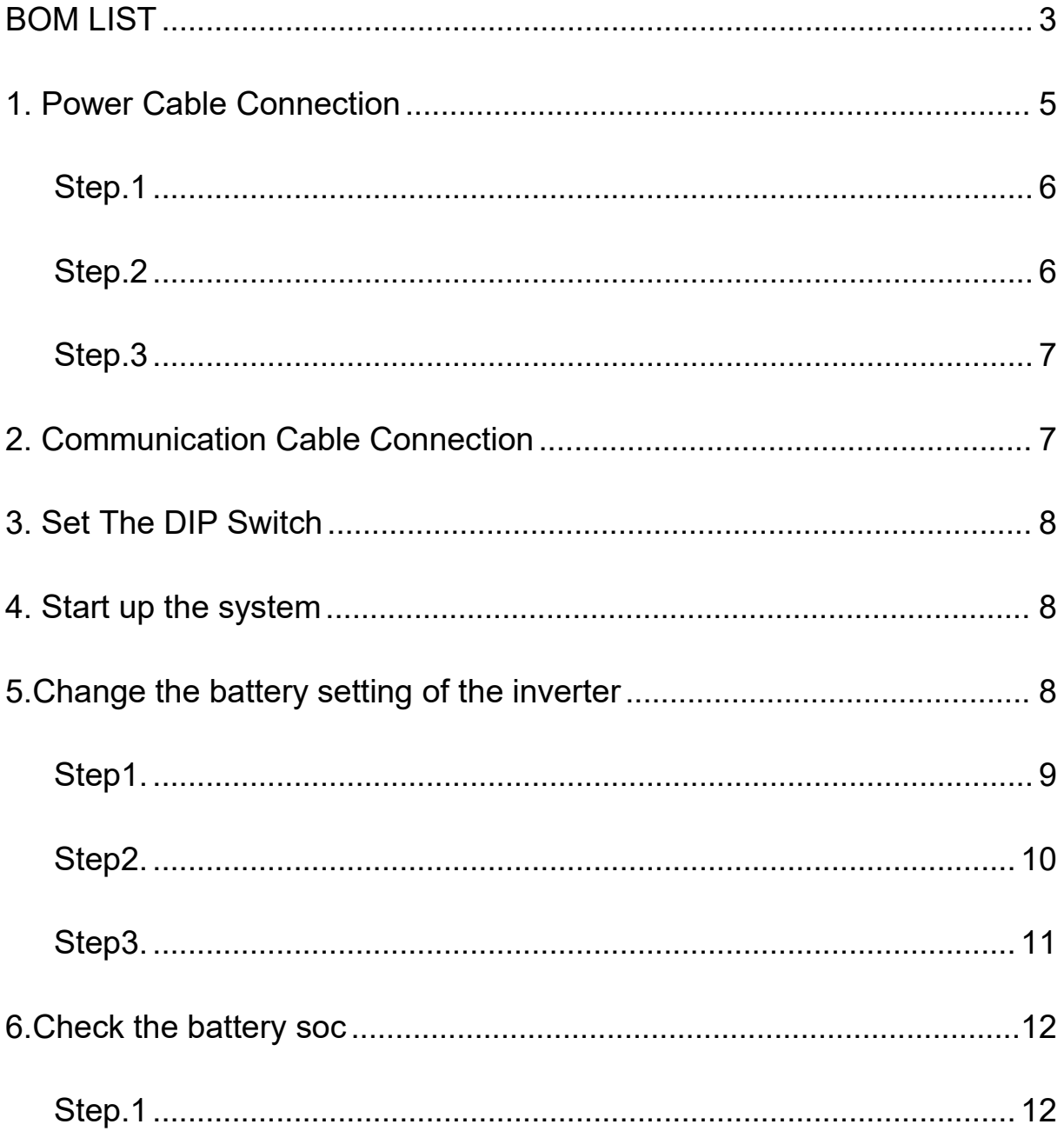

# **BOM LIST**

Before installation, you should prepare following items.

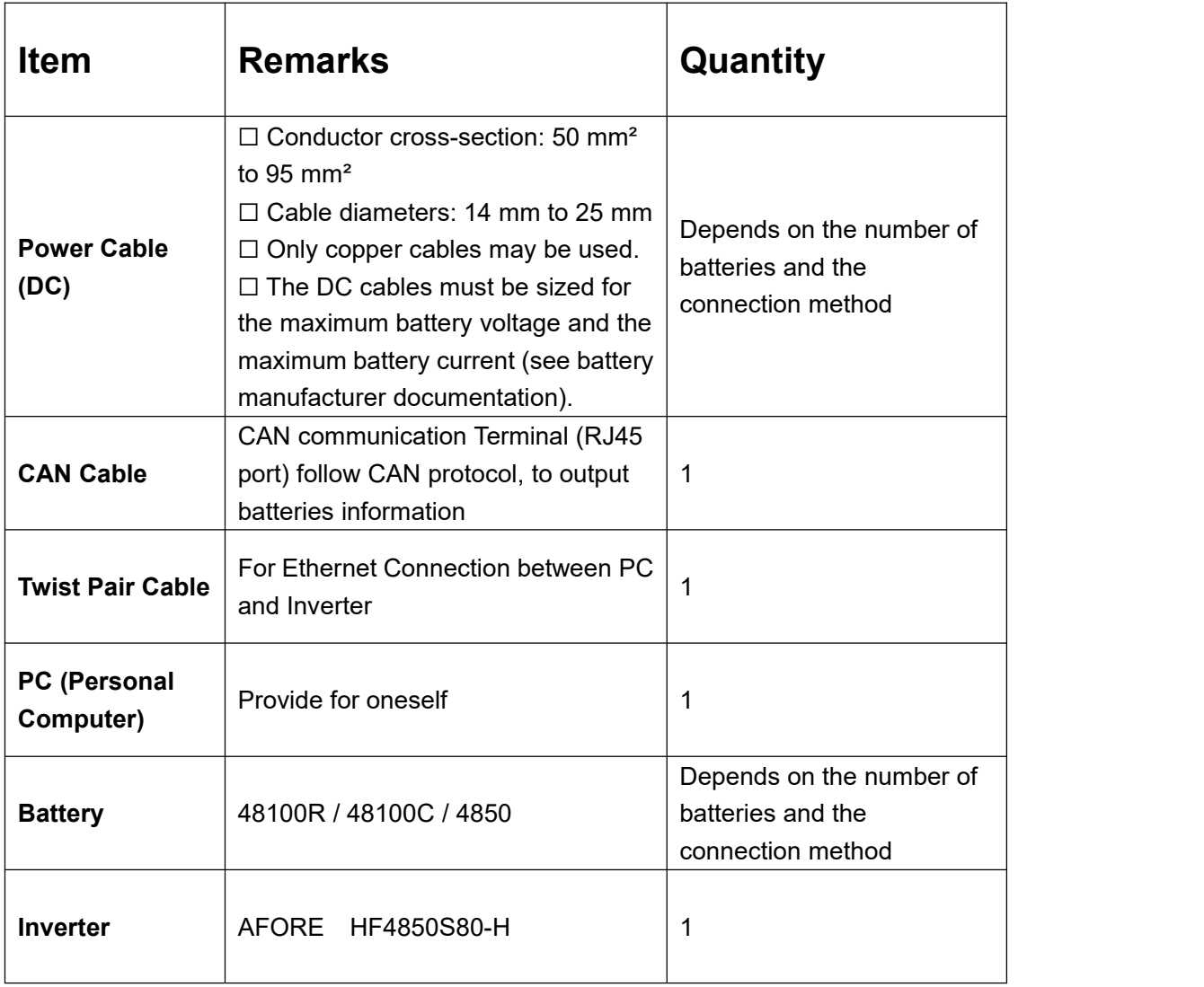

Defintion of RJ45 Port Pin for BMS is as follow.

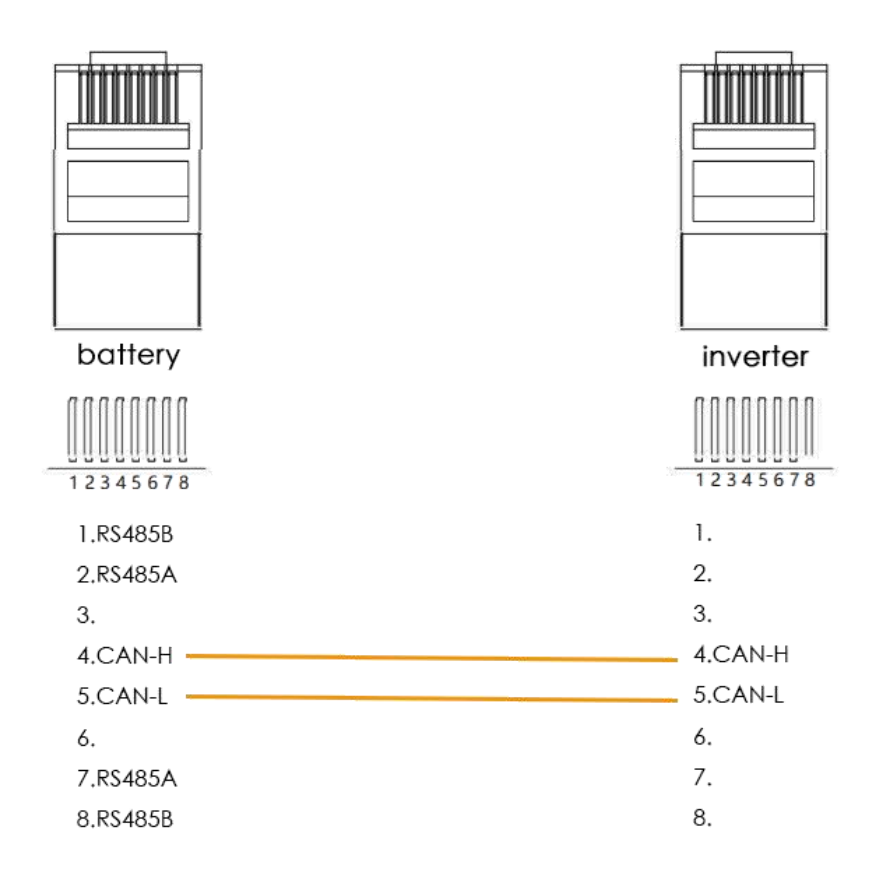

CAN port definition

# <span id="page-4-0"></span>**HOW TO INSATLL**

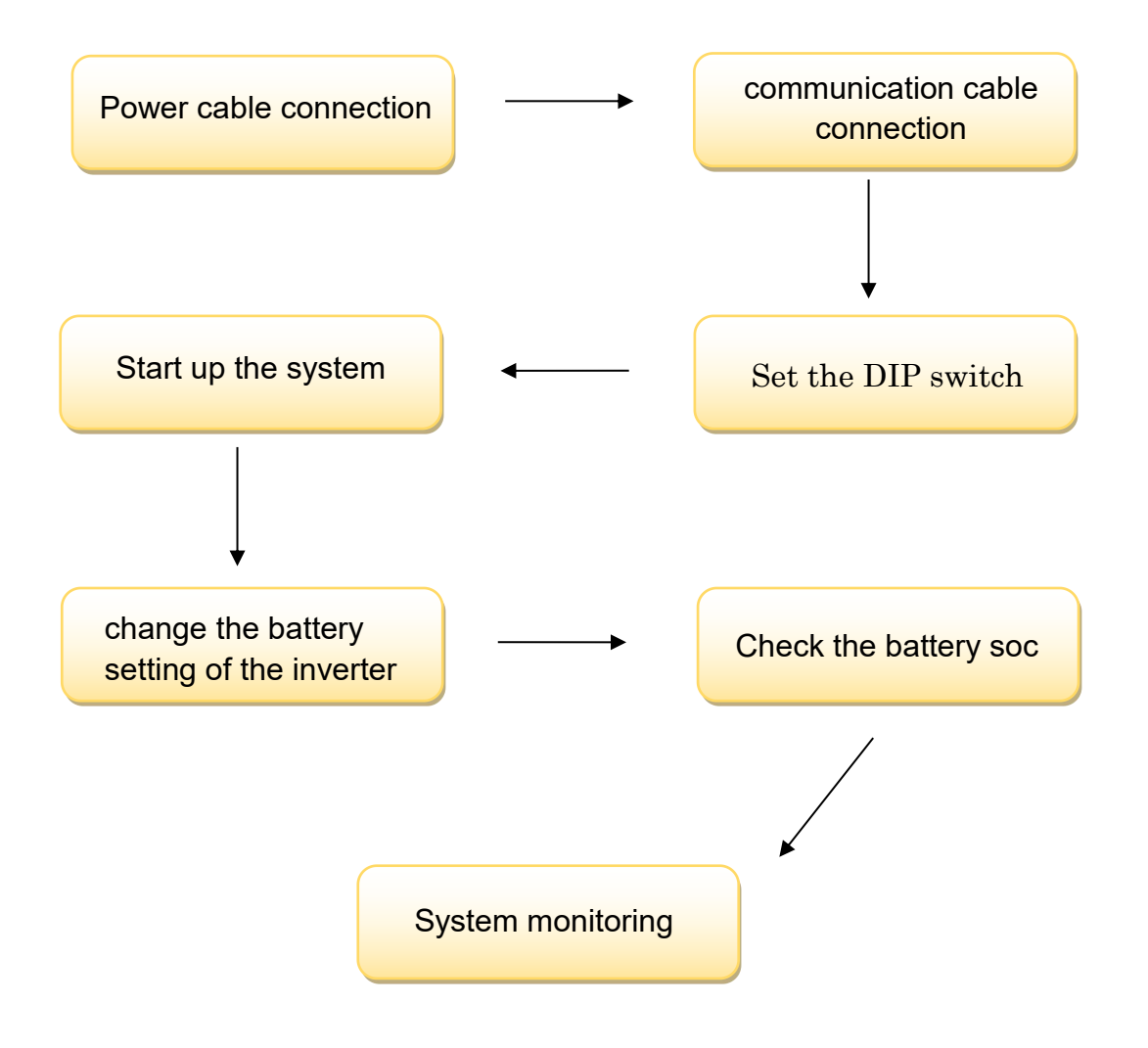

#### **CAUTION:If you want to get more inverter-related settings, please refer to the inverter user manual first.**

## **1. Power Cable Connection**

## <span id="page-5-0"></span>**Step.1**

Open the front housing of the AFORE Sun Series.

## <span id="page-5-1"></span>**Step.2**

Connect the red and black cables to the inverter DC connector as shown

in Pic 1.1.1.

**Inverter Terminals** 

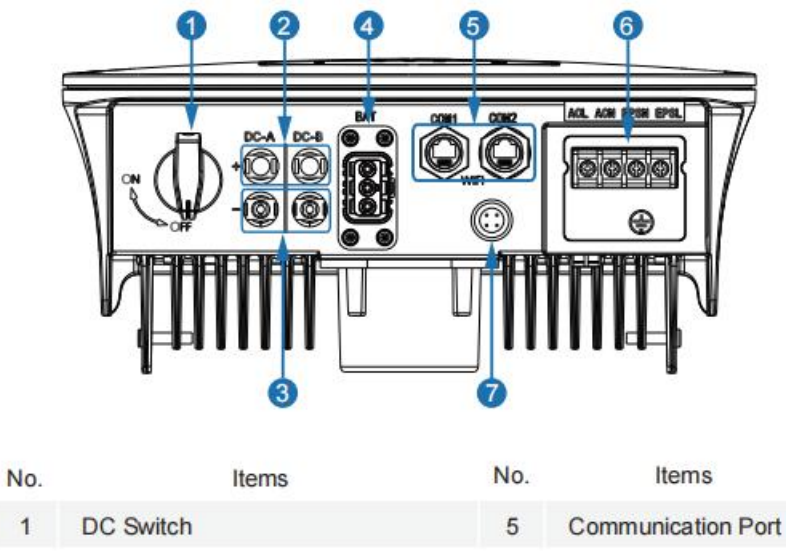

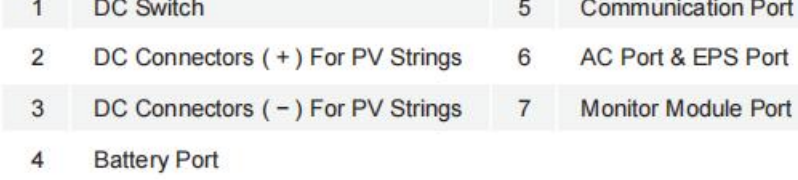

Pic 1.1.1

## <span id="page-6-0"></span>**Step.3**

At the other end of the cable, connect to the battery as shown Pic

1.1.2.(Ensure that the battery power switch is off)

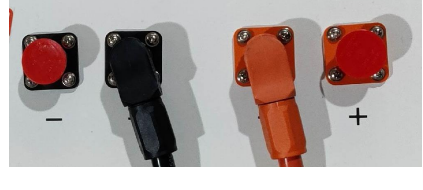

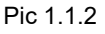

## <span id="page-6-1"></span>**2. Communication Cable Connection**

Connect the end of the cable to the inverter communication port as

shown in pic 1.2.1. Make sure use CAN communication port .

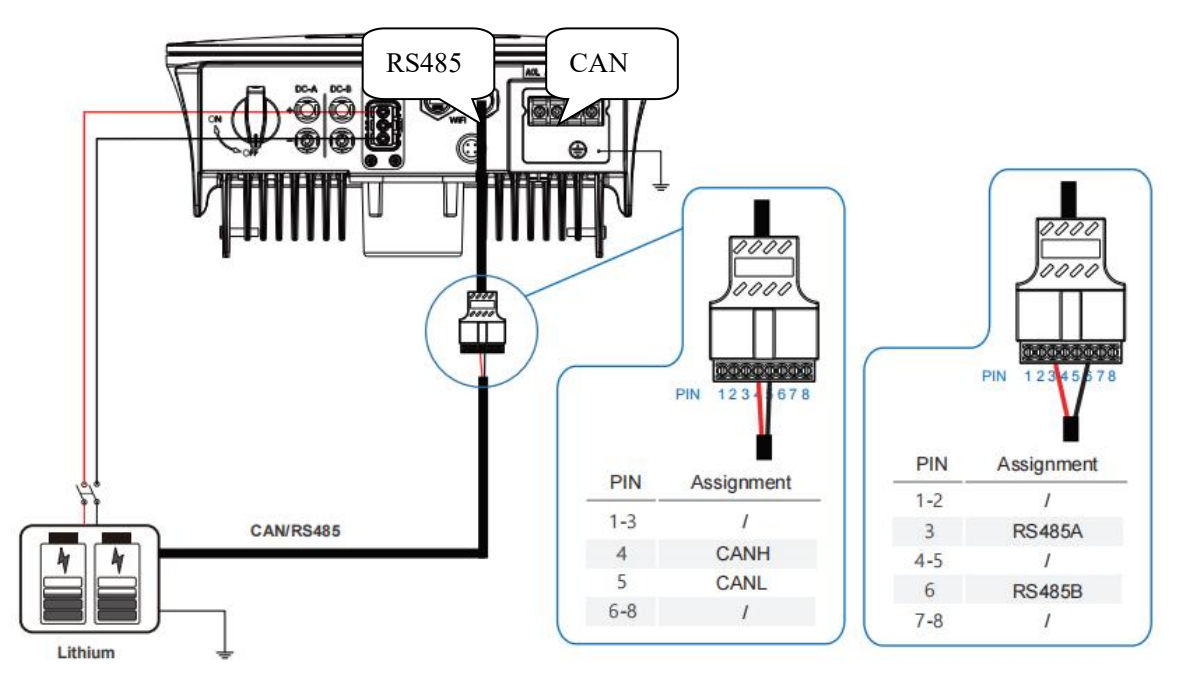

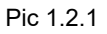

Connect the other end of the cable to the battery communication port as shown in pic 1.2.1. (Ensure the correct sequence of wires inside the

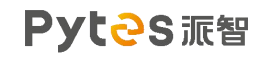

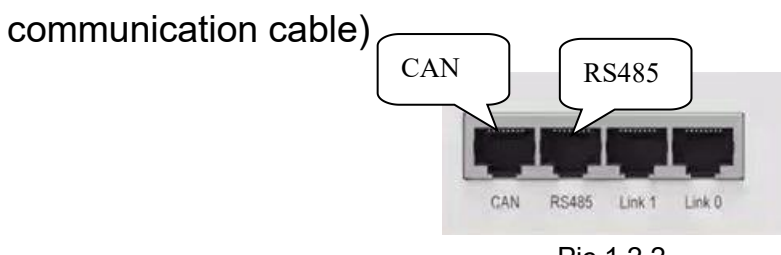

Pic 1.2.2

<span id="page-7-0"></span>**3. Set The DIP Switch**

Set the DIP switch as shown in graphic 1

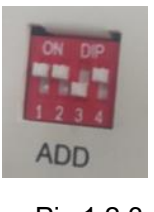

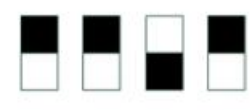

Pic 1.2.3 graphic 1

<span id="page-7-1"></span>**4. Start up the system**

Start up the inverters and batteries.

<span id="page-7-2"></span>**5.Change the battery setting of the inverter**

※**CAUTION:If you want more details about the batteries settings**,

**please check the operating manual of inverters**.

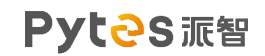

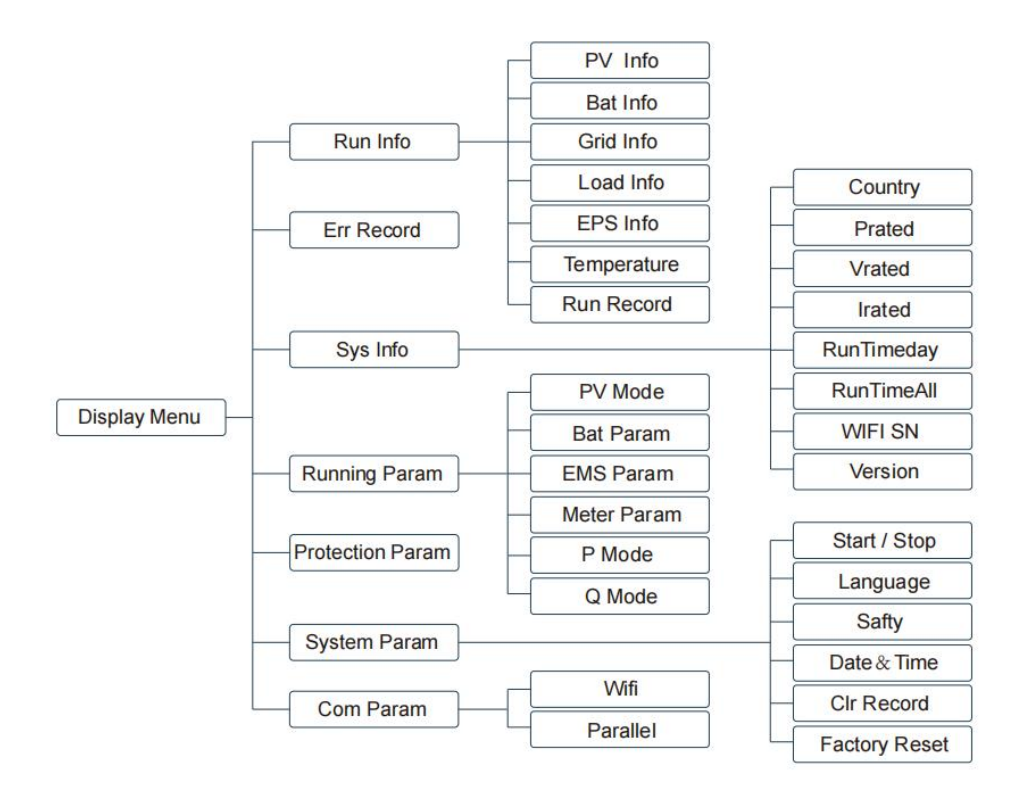

## <span id="page-8-0"></span>**Step1.Set the inverter protocol to AFORE**

Step1: " $\leftarrow$ " Entry Menu; Step2: "A/▼" Up/Down Chose Running Param, "
→ " Confirm; Step3: Password Confirm, A/▼ Up/Down Chose "5432", " Confirm; Step4: "A/▼"Up/Down Chose Lith (Lithium Battery), " — " Confirm; Step5: "▲/▼"Up/Down Chose IvyHv/JBS48/JBSHV/HSD48/TaiSu/HSDHV/**Afore** /PYLON/Ivy48/, "
— "Confirm; Step6:  $\leftarrow$  "Return.

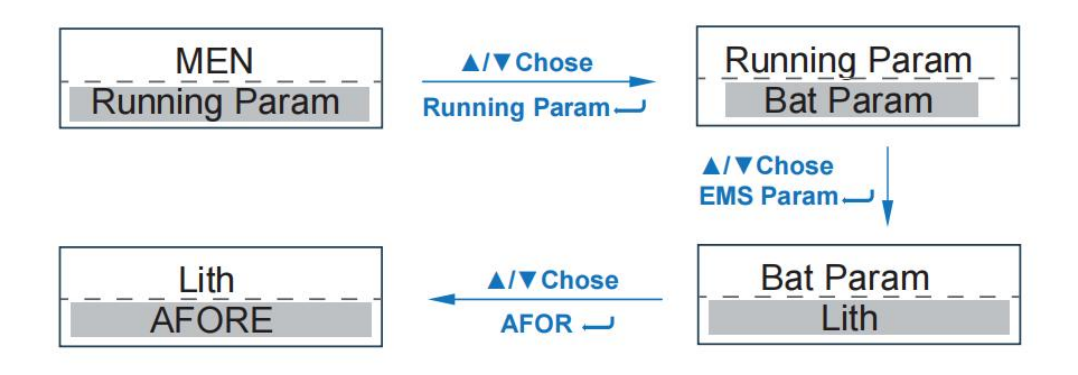

## <span id="page-9-0"></span>**Step2. Set Energy Management System**

- Step1: "- "Entry Menu:
- Step2: "▲/▼"Up/Down Chose Running Param, "
 "Confifirm;
- Step3: Password Confifirm,▲/▼ Up/Down Chose
- " $5432$ ", " $\rightarrow$ "Confifirm;
- Step4: "A/V"Up/Down Chose EMS Param, " ~ Confifirm:
- Step5: "A/V"Up/Down Chose EMS Mode, " → Entry MES Setting;
- Step6: "▲/▼"Up/Down Chose
- cmdChar/ExtEMS/SelfUse/ChgFst/SellFst/
- Maintain (Maintenance), " **U** Confifirm;
- Step7: " $\rightarrow$ "Return.

<span id="page-10-0"></span>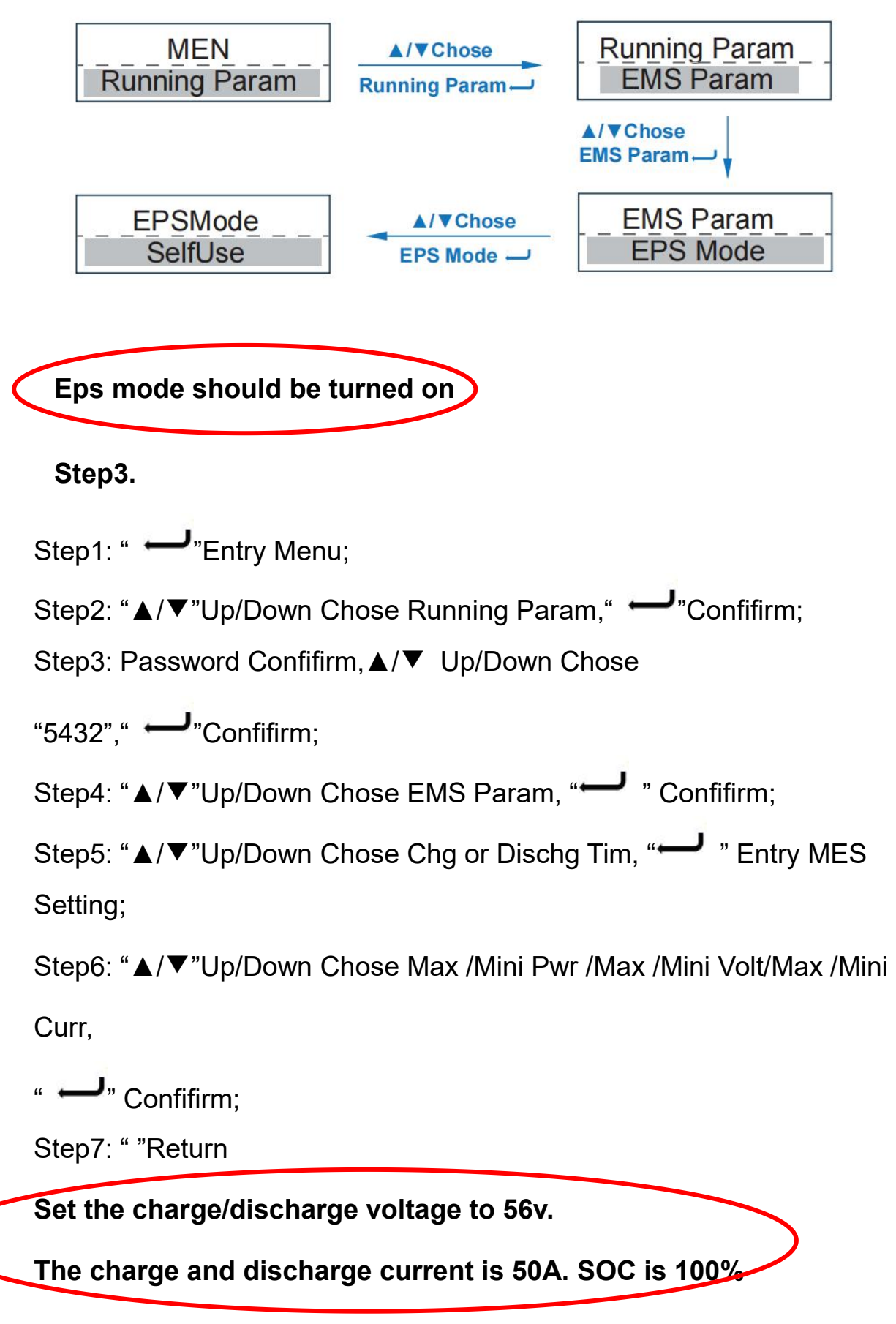

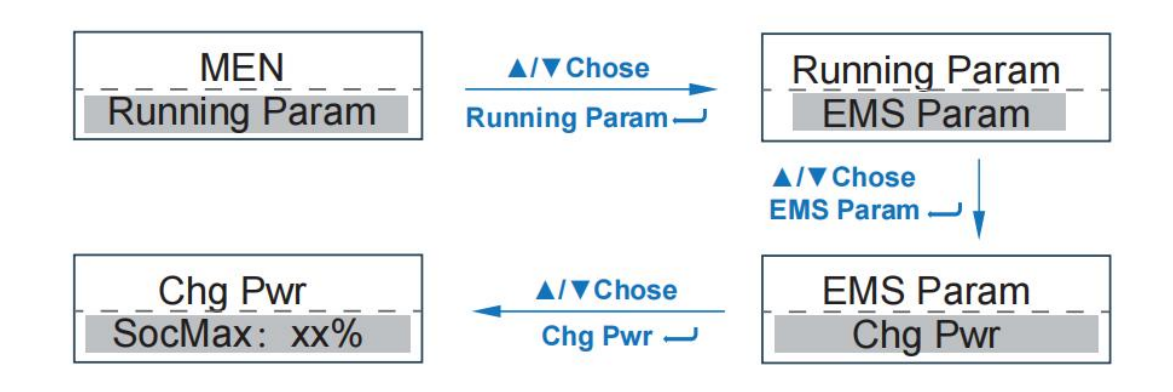

# <span id="page-11-0"></span>**6.Check the battery soc**

<span id="page-11-1"></span>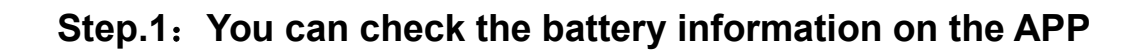

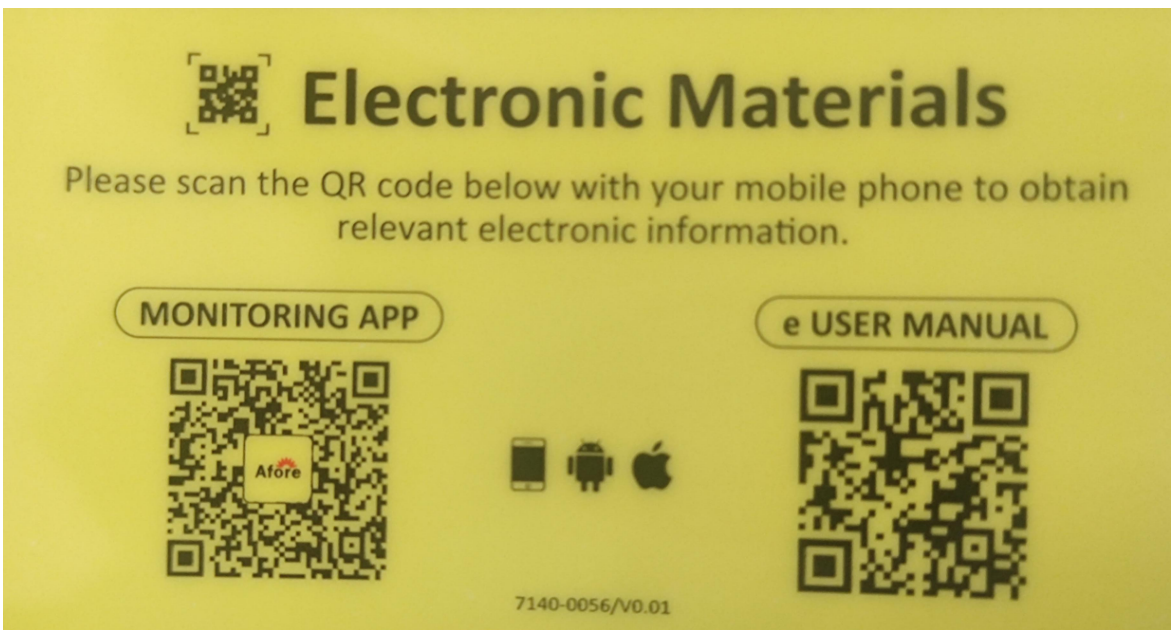

Pic 3.1.1